#### **Plugin Manager: let select/de-select plugins also by clicking within the checkbox**

*2008-01-30 06:28 AM - Maciej Sieczka -*

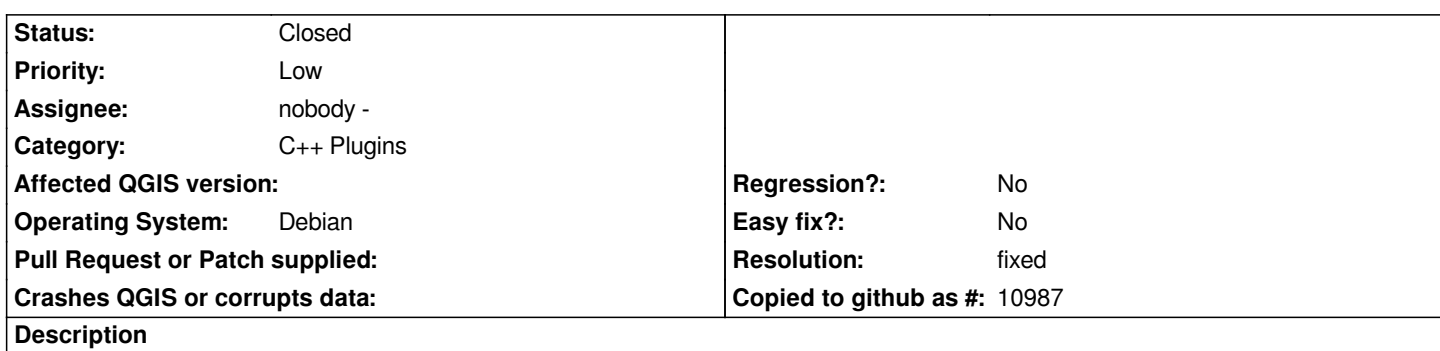

*Currently one has to click on the plugin name in the list to check/un-check it. I did not expect that - intuitively I kept clicking the checkbox, which did not work. Why not?*

# **Associated revisions**

**Revision 6218fbbf - 2008-05-18 06:04 PM - Jürgen Fischer**

*fix #928*

*git-svn-id: http://svn.osgeo.org/qgis/trunk/qgis@8456 c8812cc2-4d05-0410-92ff-de0c093fc19c*

**Revision 4ae99989 - 2008-05-18 06:04 PM - Jürgen Fischer**

*fix #928*

*git-svn-id: http://svn.osgeo.org/qgis/trunk@8456 c8812cc2-4d05-0410-92ff-de0c093fc19c*

# **History**

## **#1 - 2008[-05-18 09:05 AM - Jürgen Fischer](http://svn.osgeo.org/qgis/trunk@8456)**

- *Resolution set to fixed*
- *Status changed from Open to Closed*

*fixed in commit:4ae99989 (SVN r8457)*

### **#2 - 2009-08-22 12:54 AM - Anonymous**

*Milestone Version 0.9.2 deleted*